# PG (CBCS) M.Sc. Semester-I Examination, 2022 COMPUTER SCIENCE PAPER: COS 196 (PRACTICAL)

Full Marks: 25

Time: 1 Hours

## COS MI: (ALGORITHM LAB USING PYTHON)

### Answer any one questions

1X15=15

- 1. Write a python program to find the factorial of a number using tail recursion.
- 2. Write a python program to generate the nth Fibonacci number using tail recursion.
- 3. Write a python program to sort a list with Quicksort using divide and conquer strategy.
- 4. Write a python program to implement the binary search using divide and conquer strategy.
- 5. Write a python program to sort a list with Merge sort using divide and conquer strategy.
- 6. Write a python program to implement matrix chain multiplication problem using dynamic programming.
- 7. Write a python program to find single source shortest path using Dijkstra algorithm.
- 8. Write a python program to solve a given knapsack problem using greedy approach.
- 9. Write a python program to implement Breadth-First Search (BFS).
- 10. Write a python program to implement Depth First Search (DFS)

PNB:

Viva:

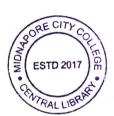

5

5

MCC/22/M.Sc./SEM-HCOS

# COS MII: (CLOUD COMPUTING LAB)

Time: T Hours

**ESTD 201** 

Full Marks: 25

### Answer any one questions

1X15=15

- Demonstrate how you will a Configure a VM instance using virtual box in your local machine and allocate CPU, memory and storage space as per a specified requirement. Write the steps for Installation of Guest OS (Ubuntu) image in that instance.
- Launch the already installed guest OS in VM and perform the following OS commands.
  - a) create a new directory
  - b) changing the name of the directory
  - c) show the current working directory
- Launch the already installed guest OS in VM and perform the following OS commands.
  - a) Removing the directory
  - b) Show the current date and time
  - c) Prints a calendar for the specified month of the specified year.
  - d) View the content of a particular file
- 2. Install Google App Engine. Create hello world web applications using python. Write each of the steps.
- 3. Install a C compiler in the virtual machine and write each of the steps.
- 4. Using Virtualbox/VMware created and execute Sum of the digits program
- 5. Using Virtualbox/VMware created and execute reverse of a number program
- 6. Using Virtualbox/VMware created and execute gcd of two numbers program
- 7. Using Virtualbox/VMware created and execute lcm of two numbers program
- 8. Using Virtualbox/VMware created and execute factorial of a number program

\*\*\*